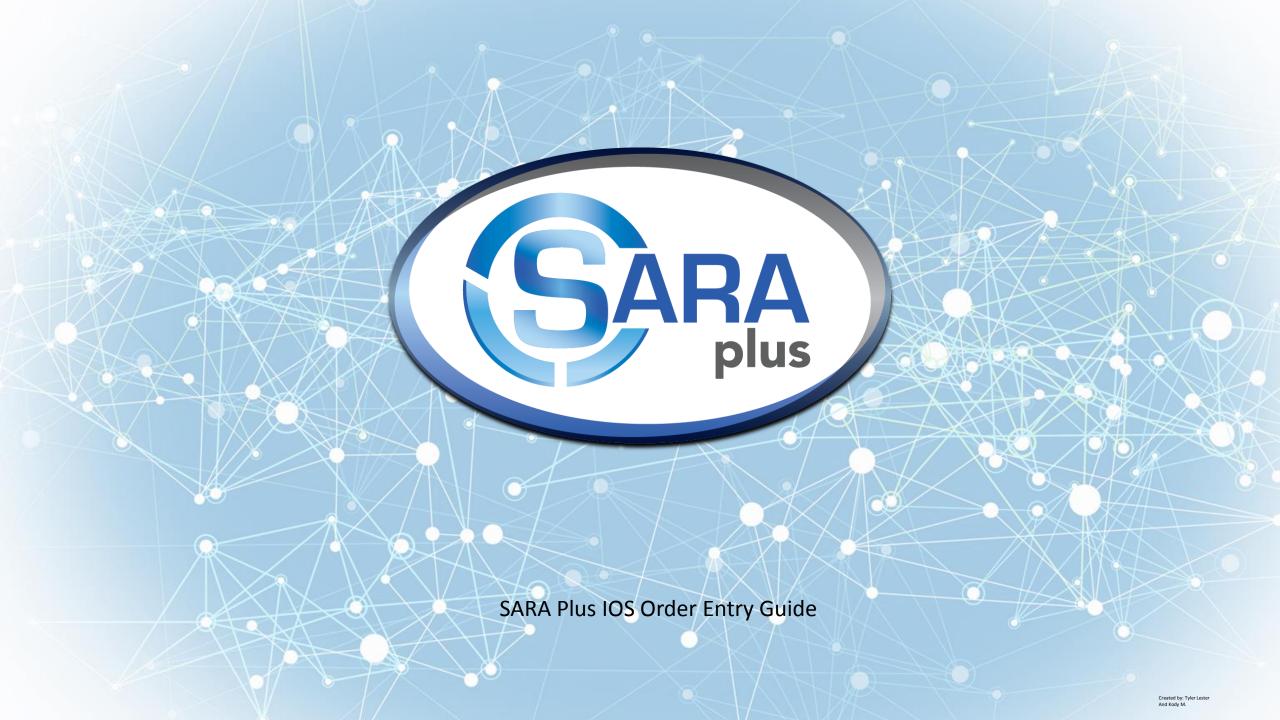

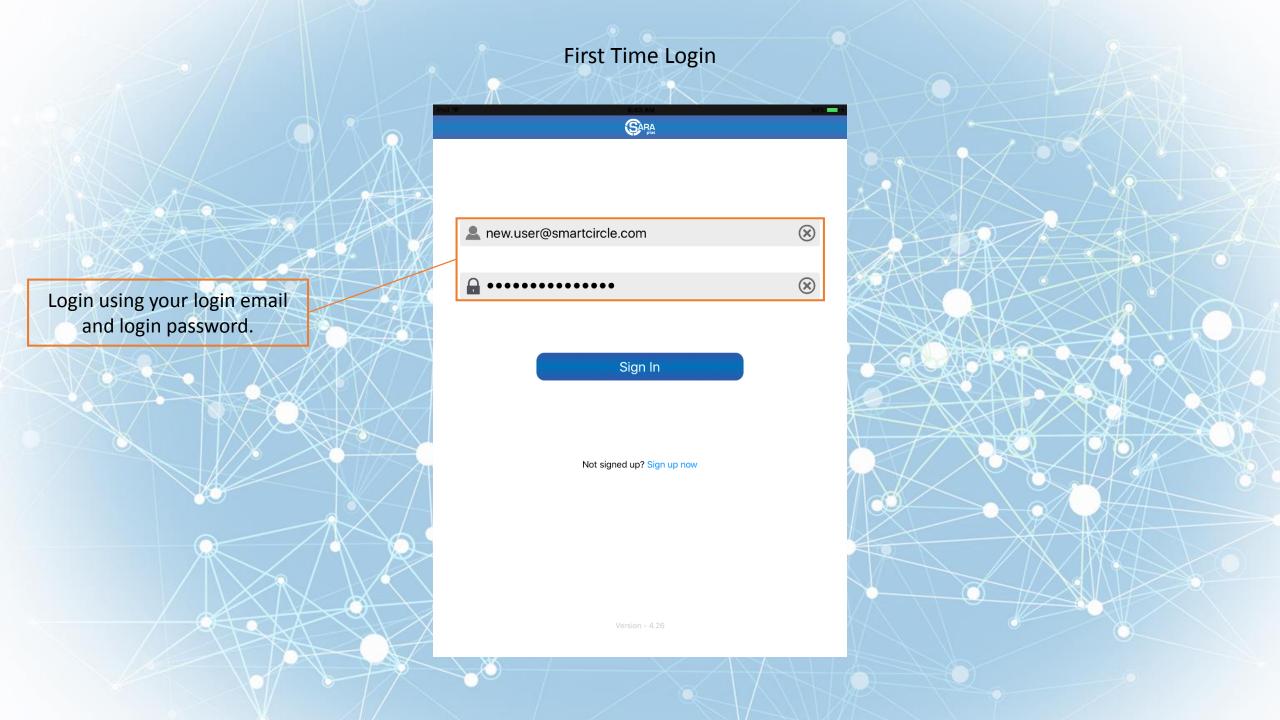

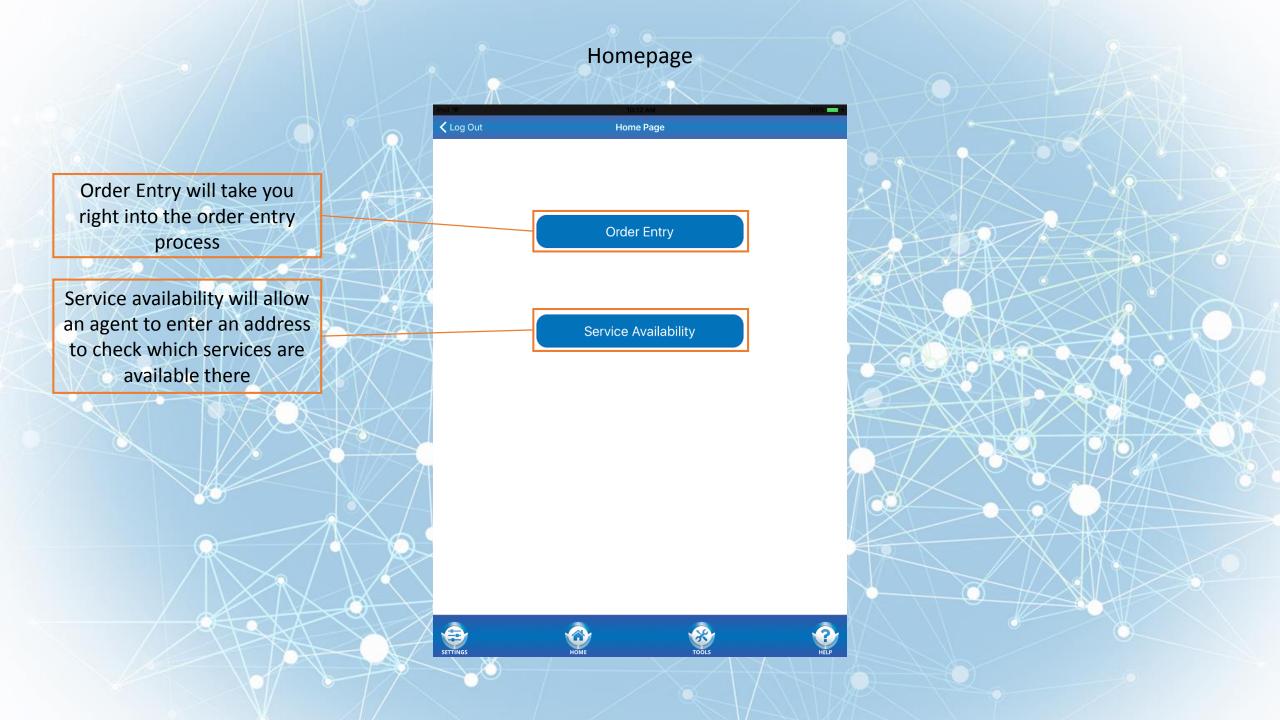

# Service Availability check

Zip code is green which means it has been successfully validated

Address is green which means is has been successfully validated

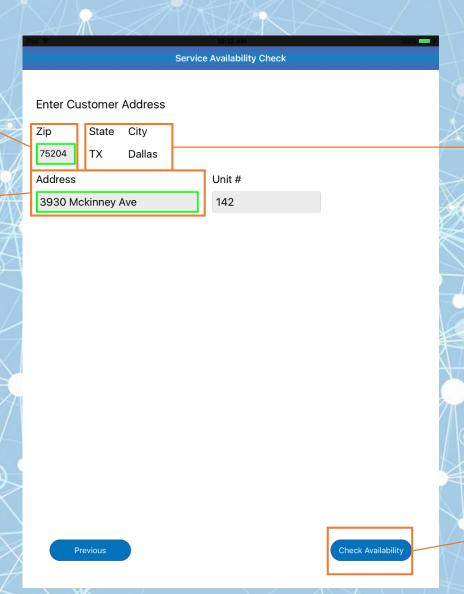

State and City are auto populated based on zip code to reduce the amount of data entered

Tapping here will start the service availability check

# Service Availability check

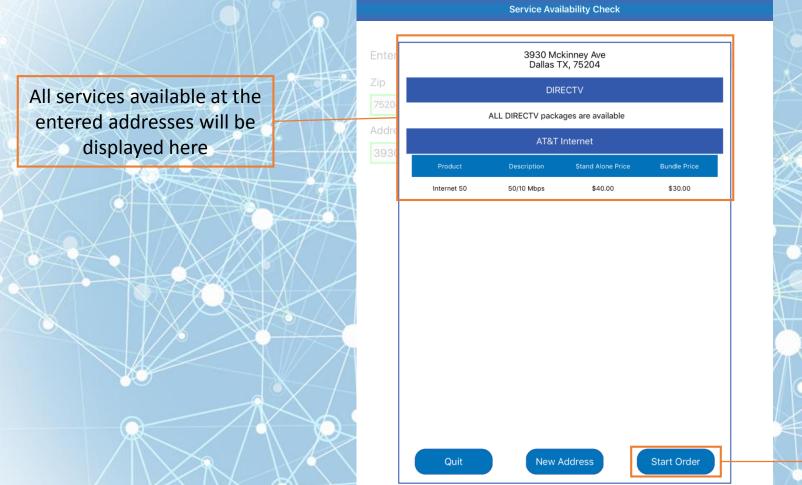

This will continue and start the order

# **Order Options**

The agent can easily select their campaign to specify where they are working

The agent can easily select which retail store they are in

Stores will auto fill into this box for easy selection

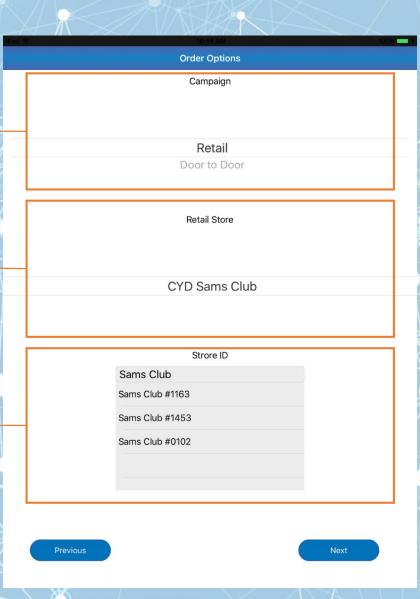

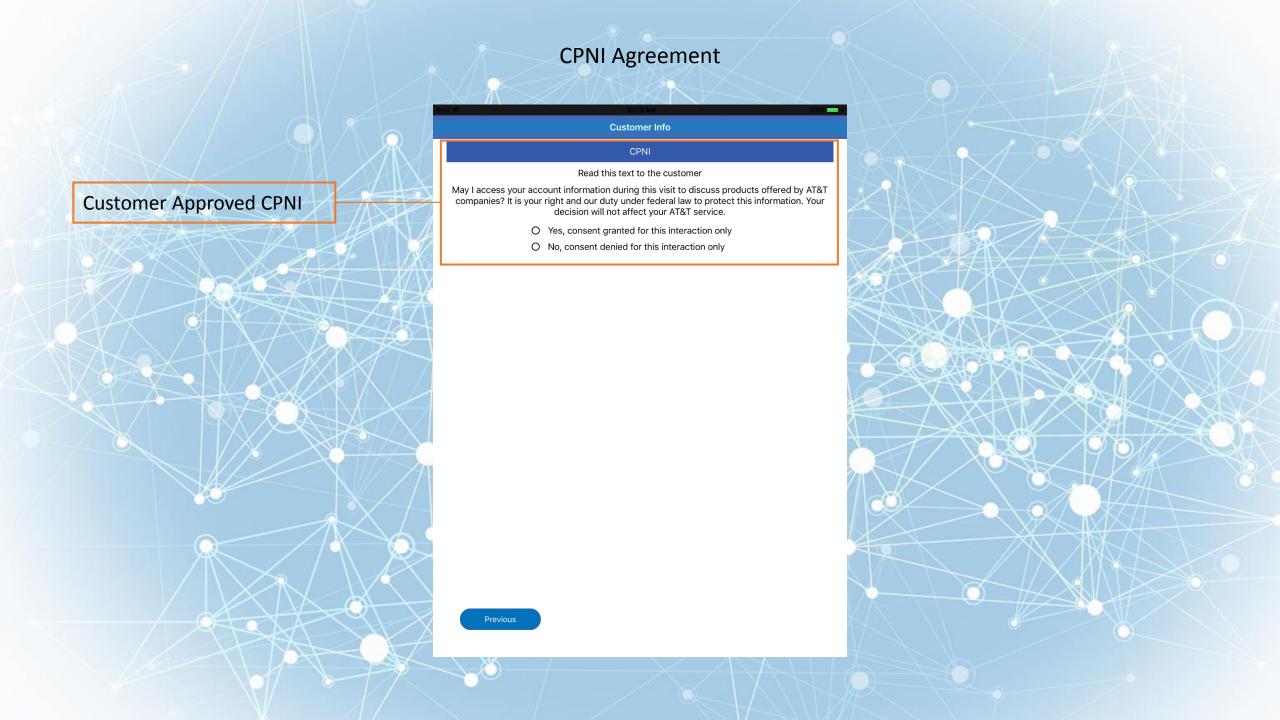

### **Customer Information**

The agent must select yes or no in order to proceed. This is <u>highly</u> encouraged if face to face with customer.

These have been autopopulated since they were already captured during the service availability check

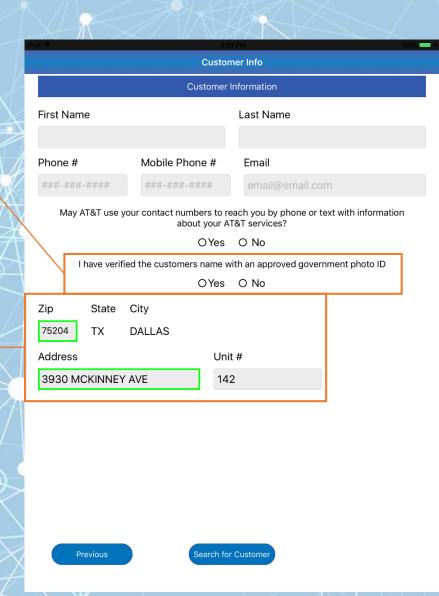

### **Customer Information**

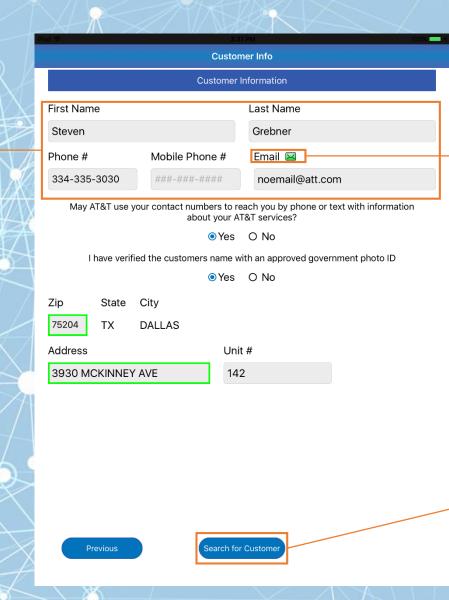

**Customer Information** 

is gathered here

This icon will alert users if an email is valid and verified(green), valid but unverified(yellow) or invalid and unverified(red)

After entering any piece(s) of information on a customer, a customer search can be started to look up previous customers

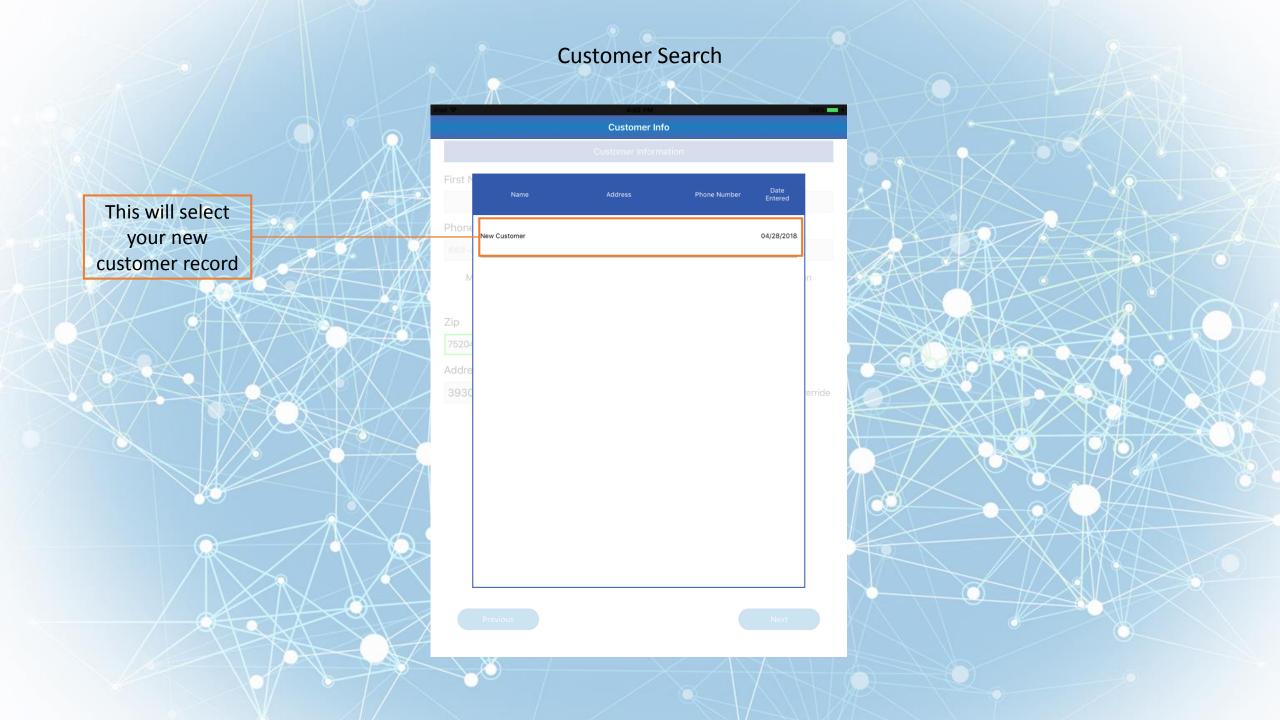

### **Finish Customer Information**

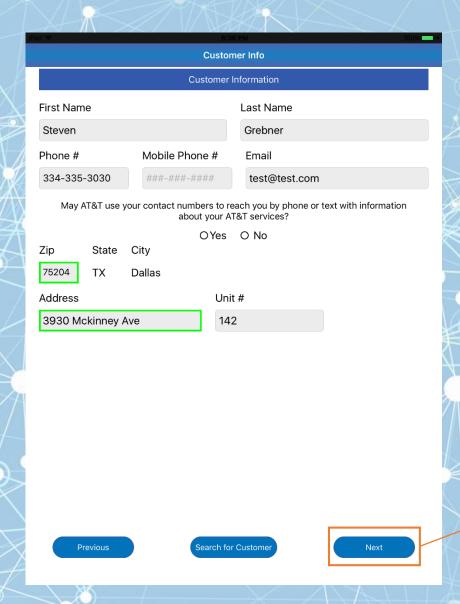

When tapping next to move on the zip code will be used to determine which DTV Account will be used

### **Customer Information Customer Info Customer Information** First Name Last Name STEVEN **GREBNER** Mobile Phone # Email 🖂 Phone # 334-335-3030 ###-###-#### test@test.com May AT&T use your contact numbers to reach you by phone or text with information about your AT&T services? Yes O No I have verified the customers name with an approved government photo ID Yes O No Zip State City 75204 DALLAS Customer record is locked Unit# Address if credit check has been 3930 MCKINNEY AVE 142 ran for this customer. Customer records have been locked

### **Credit Check**

Customer Info(Cont.)

#### AT&T Credit Check

You must read the statements below to the customer verbatim:

The DTV Credit Check

License and a Date of

Birth

requires a SSN or Drivers

"Before I can start your order, and also to see exactly which services and promotions you qualify for, I will need to initiate a credit check or use your existing credit information on file with AT&T companies. (This is to make sure you're getting the best possible offers.)"

"Is this okay?"

- O Yes, run credit check now
- O No, run credit check later

Enter Information

Nex

### Consent to Credit Check

Customer Info(Cont.)

#### AT&T Credit Check

You must read the statements below to the customer verbatim:

"Before I can start your order, and also to see exactly which services and promotions you qualify for, I will need to initiate a credit check or use your existing credit information on file with AT&T companies. (This is to make sure you're getting the best possible offers.)"

"Is this okay?"

- O Yes, run credit check now
- O No, run credit check later

#### Notice

The customer will be

consent to run the Credit

prompted to give

Check

The customer must initialize to show consent before continuing with a Credit Check.

Consent

**Does Not Consent** 

Next

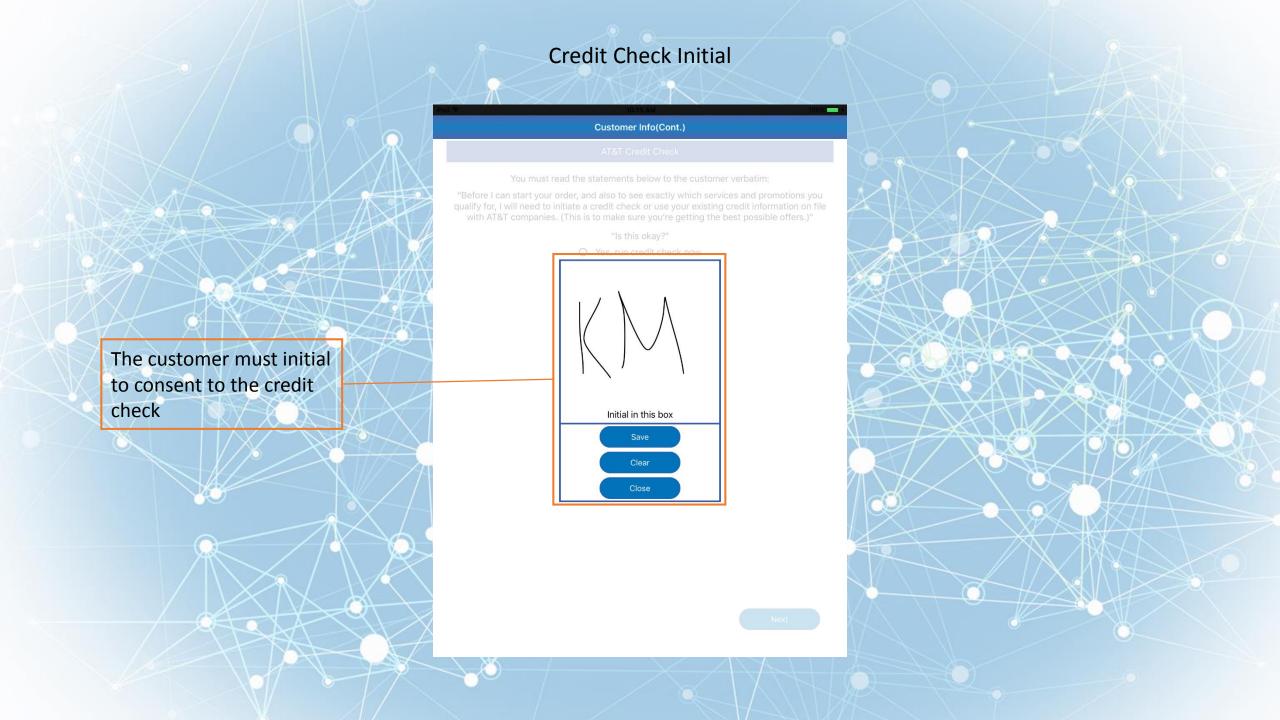

### **Enter Secure Information**

Customer Info(Cont.)

#### AT&T Credit Check

You must read the statements below to the customer verbatim:

"Before I can start your order, and also to see exactly which services and promotions you qualify for, I will need to initiate a credit check or use your existing credit information on file with AT&T companies. (This is to make sure you're getting the best possible offers.)"

"Is this okay?"

O Yes, run credit check now

Tapping enter information

will start the process for

the customer to enter

their information

O No, run credit check later

Enter Information

Nex

### **Device Handoff**

#### Customer Info(Cont.)

#### AT&T Credit Check

You must read the statements below to the customer verbatim:

"Before I can start your order, and also to see exactly which services and promotions you qualify for, I will need to initiate a credit check or use your existing credit information on file with AT&T companies. (This is to make sure you're getting the best possible offers.)"

"Is this okay?"

- Yes, run credit check now
- O No, run credit check later

#### Enter Informatio

#### Secure Information Entry

The following page is for the customers eyes only. Hand the device to the customer and allow them to continue from here.

I am the customer

The customer will

information.

acknowledge that they

to begin entering their

have the device in order

Next

# Secure Information Entry

The customer will enter their date of birth here

This switch will allow the customer to decide if they would rather provide their SSN or Drivers License

SSN entry

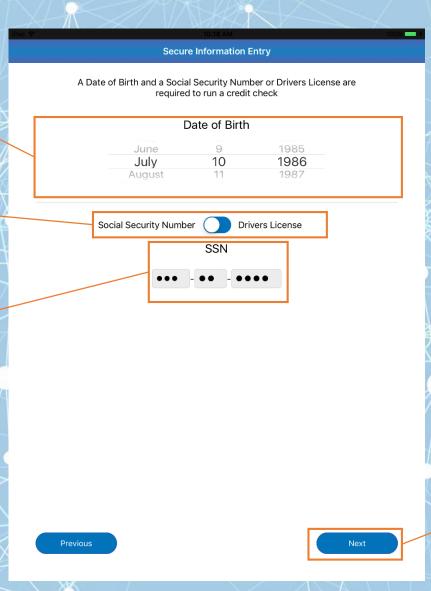

Clicking next will save the customers information and prompt them to hand the device back to the agent

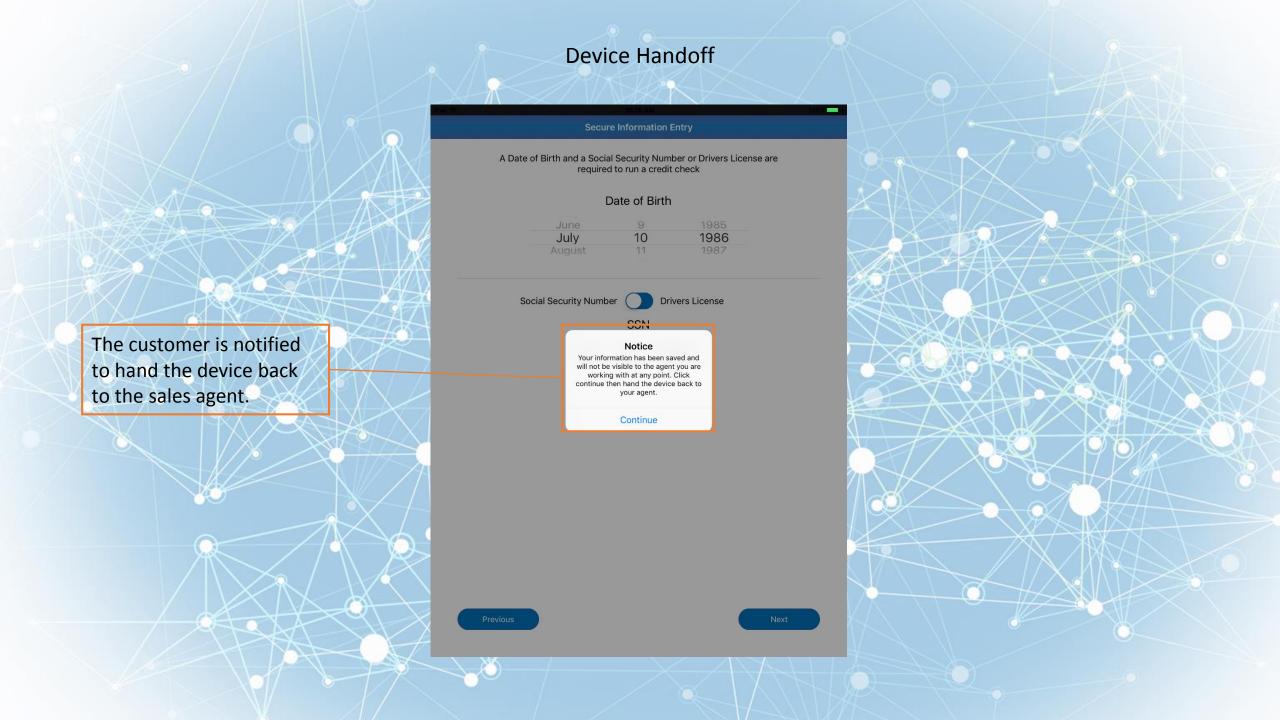

### **Credit Check**

Customer Info(Cont.)

AT&T Credit Check

You must read the statements below to the customer verbatim:

"Before I can start your order, and also to see exactly which services and promotions you qualify for, I will need to initiate a credit check or use your existing credit information on file with AT&T companies. (This is to make sure you're getting the best possible offers.)"

"Is this okay?"

- Yes, run credit check now
- O No, run credit check later

Credit Check Information Verified

The customers

information has been

verified and saved

Next

Tapping next will start our credit check and move us on to the Bundle Homepage

### **Bundle Homepage**

This bar contains customer information as well as other materials to help the sales agent. This bar will be available throughout the entire Order Entry process.

These tappable product buttons show what is available for the customer based on service availability.

Available providers are displayed below the service

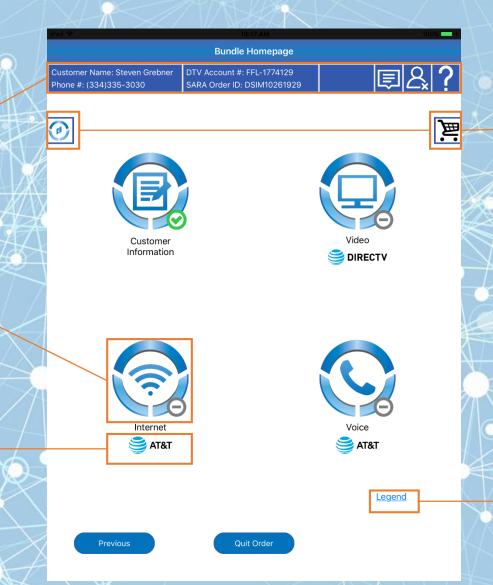

Tappable Navigation and Shopping Cart buttons.

The legend button shows us what the Green, Yellow and Grey icons mean.

## Icon Legend

Bundle Homepage

Customer Name: STEVEN GRAB...
Phone #: (334)335-3030

DTV Account #: FFL-1769378
SARA Order ID: DSIM10202333

Green checkmark: Product is completed

Yellow Exclamation Point: Product has been started - But not finished

Grey minus - Product is available but not yet started

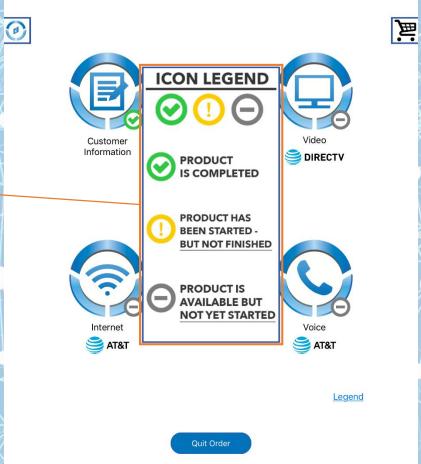

### **DTV Package Selection**

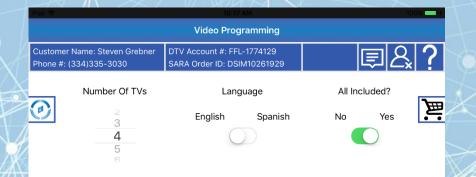

The Green border around the package shows the package selected

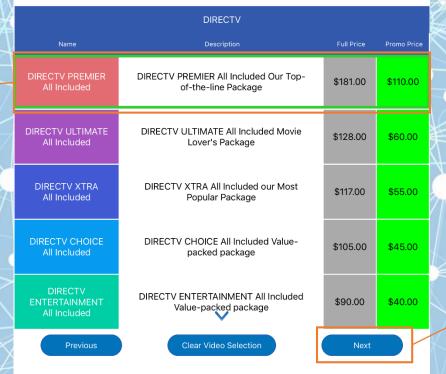

Once a DTV package has been selected, tap the Next button to proceed

#### **Hardware Selection**

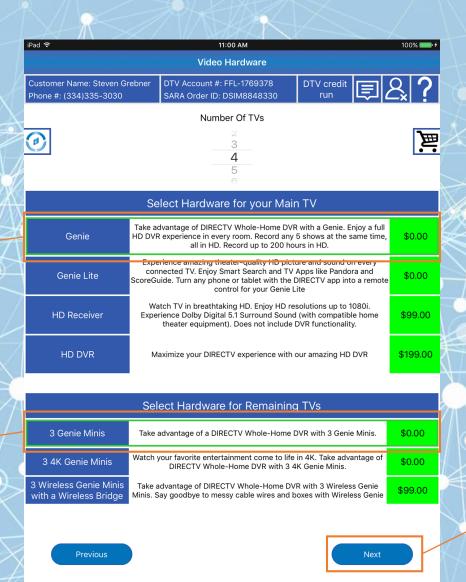

The Green border

around the hardware

shows the hardware

The Green border

around the hardware

shows the hardware

selected

selected

Once all hardware is selected, the agent can tap the Next button to continue

## **Optional Video Programming**

Each box is tappable in order to view each category of items.

This is a required Roll-To-Pay item. The customer must Agree or Disagree to this optional item

The green border indicates programming that is selected. In this case, these three items are defaulted to selected due to the programming package Premiere being selected

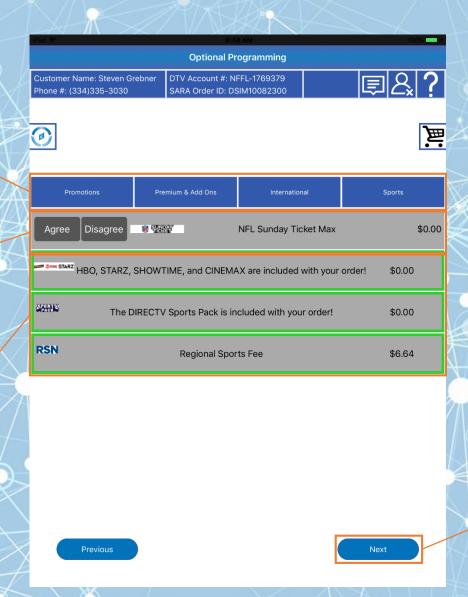

Cannot move forward without Agree/Disagree selected for Roll-To-Pay items

# Roll To Pay Agreement

If Agree is selected, a pop-up with all of the terms and conditions with appear for that roll to pay package.

In order to proceed, the customer must provide their initials to show consent for the roll to pay package.

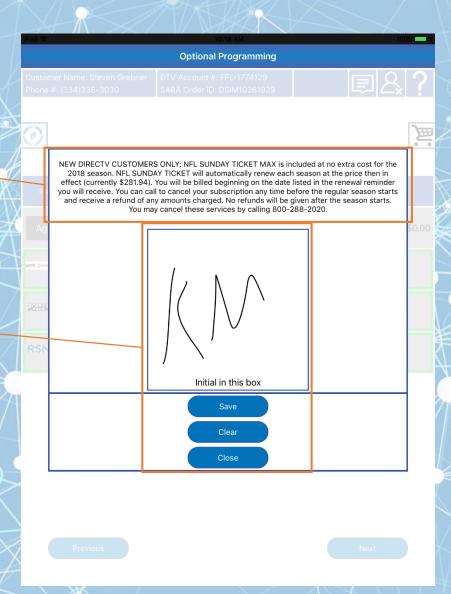

Summary of the items selected through the Video portion of this order are shown here.

This is a reminder that Bundling products provides the best discounts for the customer.

To bundle your Video selection, tap the Internet button to begin the process. If Voice is tapped, then a reminder will show that Internet is required to continue.

### Video Summary

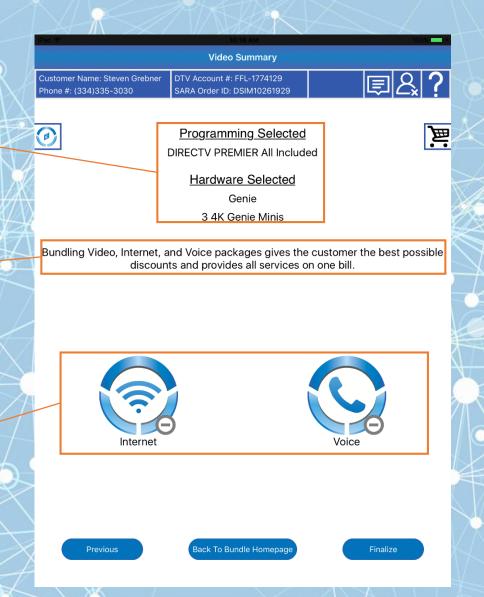

# Video Summary Cart

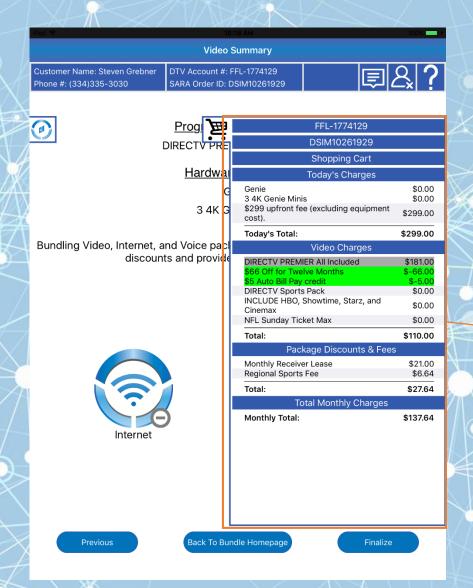

The cart shows the video package and other selected options

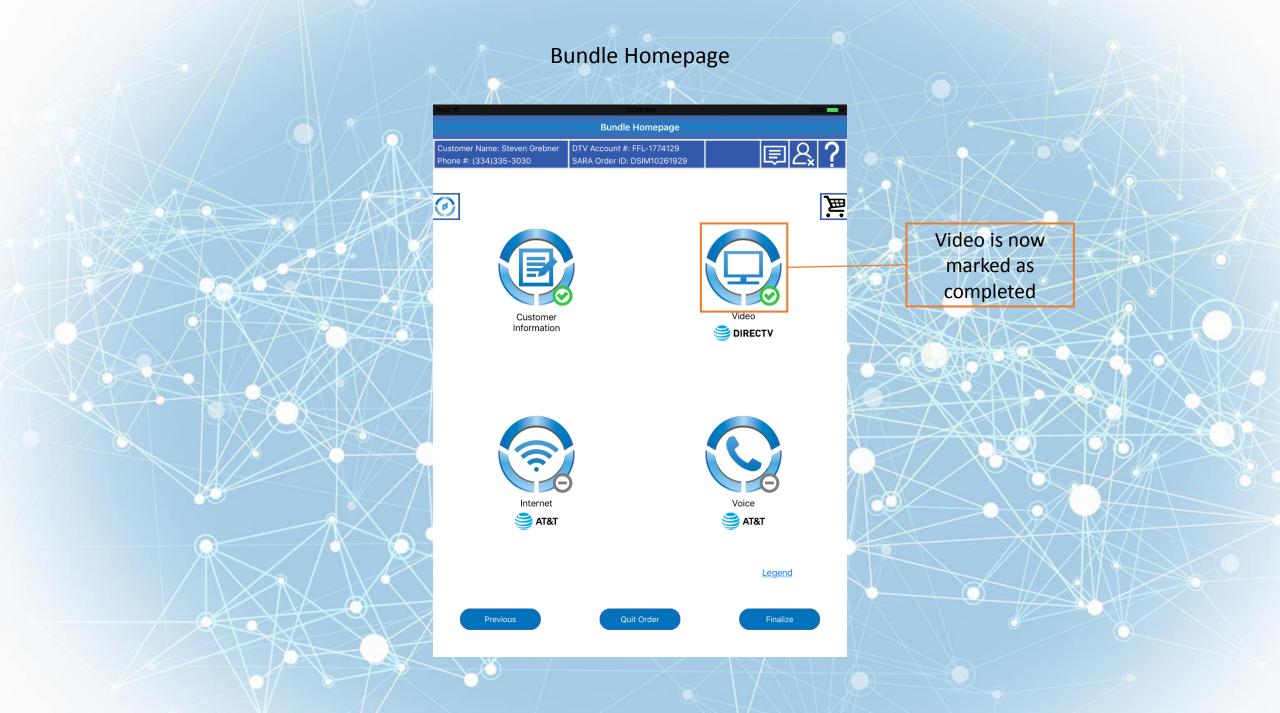

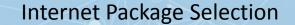

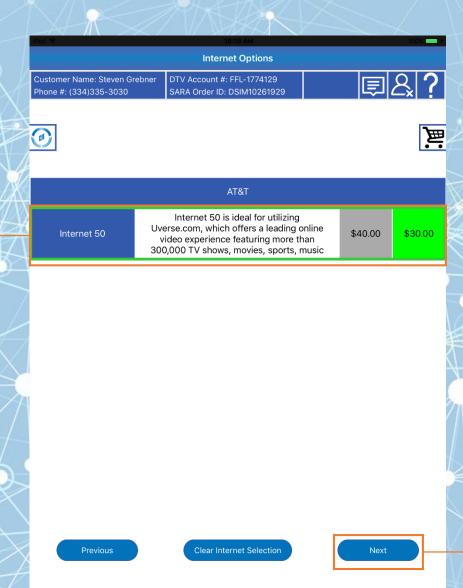

The Green border

around the package

shows the package

selected

Once an AT&T Internet package has been selected, tap the Next button to proceed

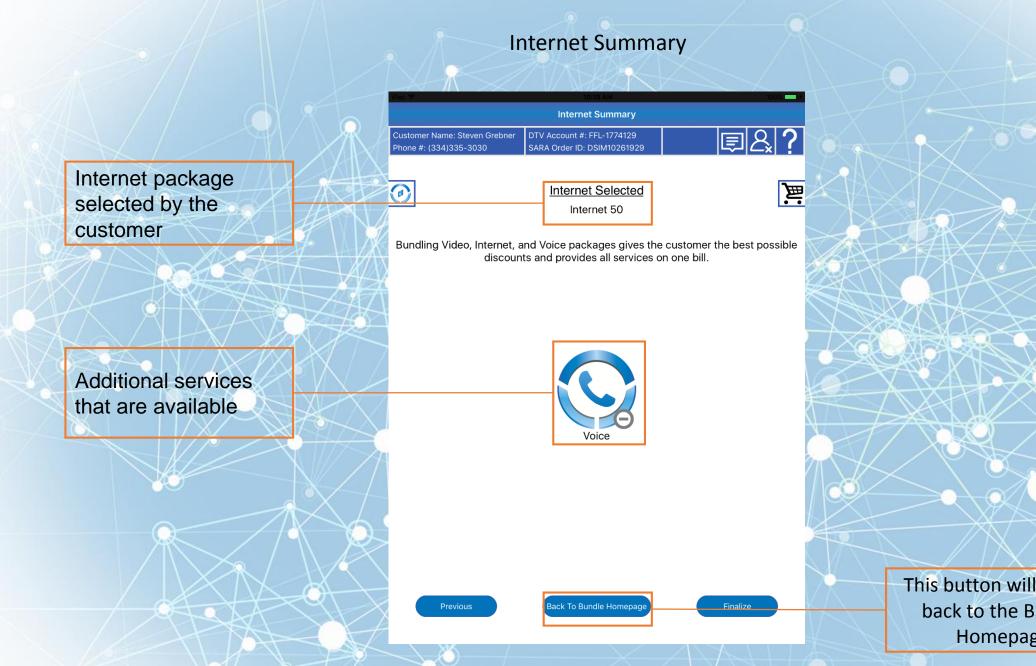

This button will take us back to the Bundle Homepage

# **Internet Summary Cart**

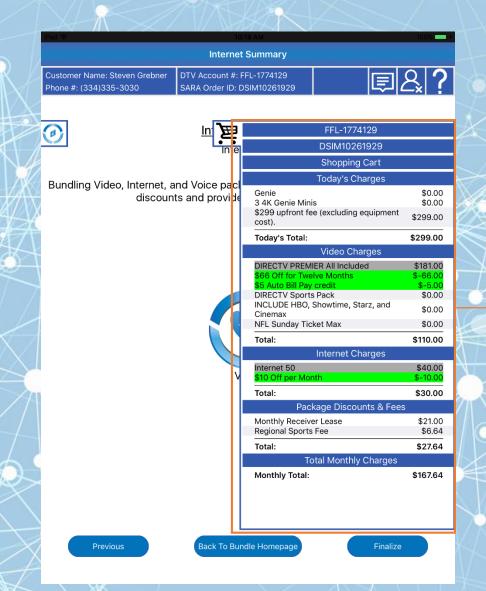

The cart shows the newly added Internet package

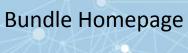

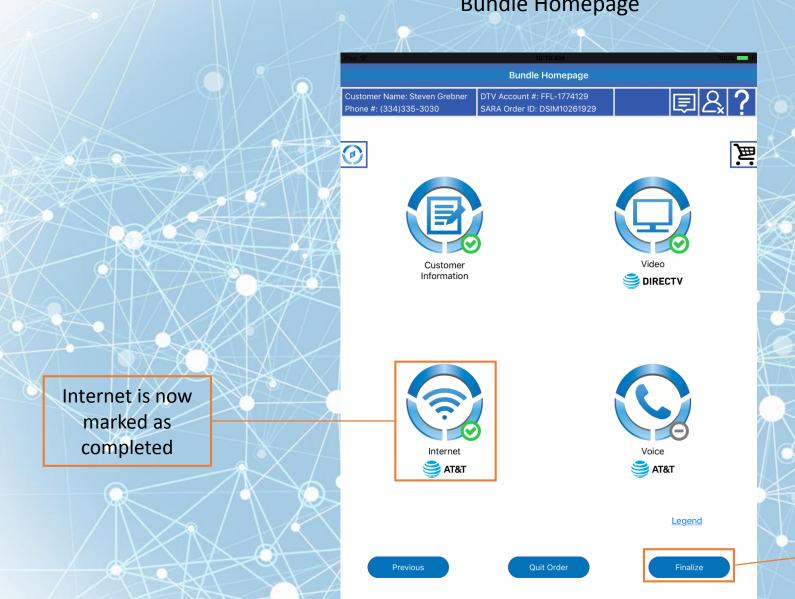

Tapping Finalize will take us to the Bundle Options page

# **Customer Security**

Shows that the information is entered. If information is invalid, there will be errors on this page.

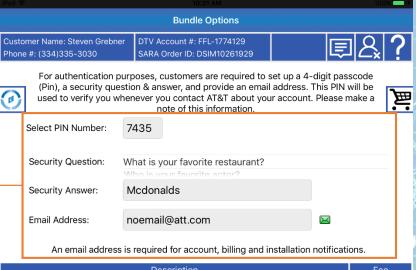

| l | Description                                                                       | Fee     |
|---|-----------------------------------------------------------------------------------|---------|
|   | Free Standard Professional Installation Included                                  | \$0.00  |
|   | DIRECTV Activation Fee                                                            | \$35.00 |
|   | Internet Equipment Fee is included                                                | \$0.00  |
|   | Unlimited data allowance for Internet                                             | \$0.00  |
|   | Yes - Visually Impaired Household. Please select a Genie as the primary receiver. | \$0.00  |
|   |                                                                                   |         |
|   |                                                                                   |         |

Previous

Next

Now that Security options are completed, tap the Next button to move forward.

### Terms and Condition

**Terms And Conditions** 

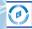

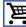

Terms & Conditions are displayed and must be

read through with the

customer.

To proceed forward, a signature must be captured. Scroll down for this.

#### **Programming Agreement**

All DIRECTV offers require a 24-month agreement term. Early cancellation fee of \$20/month for each month remaining on the agreement. One-time \$35 activation fee, equipment non-return and additional fees apply.

#### Fauinmen

All equipment is leased and must be returned to DIRECTV upon cancellation or unreturned equipment fees apply

#### Agreement Term

All AT&T Internet Offers require a 1-Year commitment with a \$180 early termination fee. You have 30 days after internet activation to terminate your internet service and avoid the early termination fee.

#### Installation

Someone 18 years of age or older must be present when the technician arrives. The installation averages 2 - 4 hours, but can vary. Please make all connections for your TV and computers visible. If you are switching from another Cable or Satellite TV provider to DIRECTU/AT&T, please do not disconnect service until after your installation. Please make all connections for your TV and computers visible.

Renters: Rental properties require signed permission slip from the landlord. Please obtain permission from your property owner or manager, to allow AT&T to perform the necessary wiring to complete your installation.

#### Genera

Pricing, programming, and features subject to change at any time without notice.

Scroll To The Bottom To Sign

Previous

Next

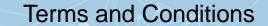

**Terms And Conditions** 

1

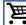

Roll-To-Pay promotion items are highlighted in yellow and to be understood by the customer and sales agent.

To open the signature box, tap here.

customers only (equipment lease req'd). Credit card req'd (except MA & PA). Bestr's apply. Must maintain qualifying services for cont'd. receipt of bill credits. Offer ends 5/31/2018.

You have selected DIRECTV PREMIER All Included at \$115 per month for 12 months. After the promotional period, you will be billed each month the price then in effect (currently \$181.00/mo.)

#### Auto Bill Pay Discount

Pricing subject to change. Must enroll in autopay within 30 days of TV activation to receive bill credit starting in 1-3 bill cycles. First time credit will include all credits earned since meeting offer requirements. No credits in 2nd year for autopay.

#### NFL Sunday Ticket Promotion

NEW DIRECTY CUSTOMERS ONLY: NFL SUNDAY TICKET MAX is included at no extra cost for the 2018 season. NFL SUNDAY TICKET will automatically renew each season at the price then in effect (currently \$281.94). You will be billed beginning on the date listed in the renewal reminder you will receive. You can call to cancel your subscription any time before the regular season starts and receive a refund of any amounts charged. No refunds will be given after the season starts. You may cancel these services by calling 800-288-2020.

Sign and Agree to Terms

Scroll To The Bottom To Sign

Previous

Next

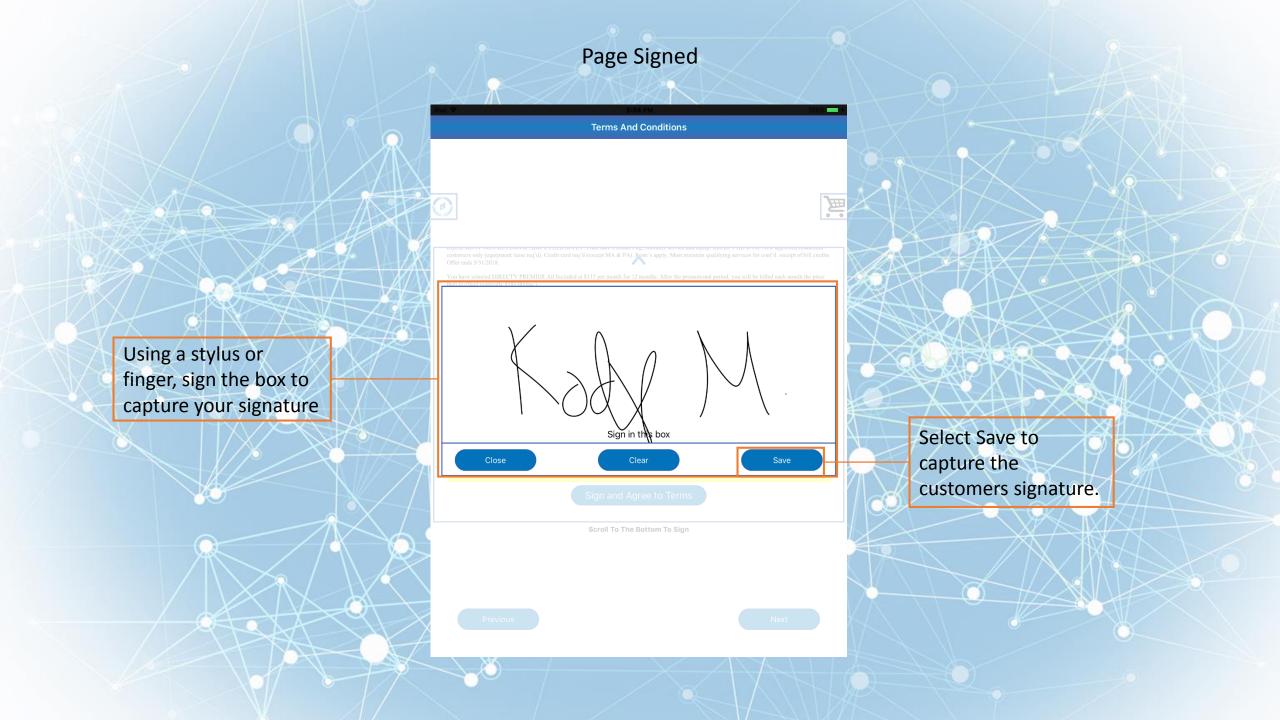

# **T&C Signed**

**Terms And Conditions** 

Signature capture shown here. Other items captured: Date, Time and IP address.

Tap here to re-capture the customers signature

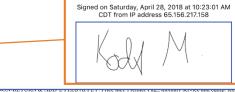

customers only (equipment lease req'd). Credit card req'd (except MA & PA). Bestr's apply. Must maintain qualifying services for cont'd. receipt of bill credits. Offer ends 5/31/2018.

You have selected DIRECTV PREMIER All Included at \$115 per month for 12 months. After the promotional period, you will be billed each month the price then in effect (currently \$181.00/mo.)

#### Auto Bill Pay Discount

Pricing subject to change. Must enroll in autopay within 30 days of TV activation to receive bill credit starting in 1-3 bill cycles. First time credit will include all credits earned since meeting offer requirements. No credits in 2nd year for autopay.

#### NFL Sunday Ticket Promotion

NEW DIRECTV CUSTOMERS ONLY: NFL SUNDAY TICKET MAX is included at no extra cost for the 2018 season. NFL SUNDAY TICKET will automatically renew each season at the price then in effect (currently \$281.94). You will be billed beginning on the date listed in the renewal reminder you will receive. You can call to cancel your subscription any time before the regular season starts and receive a refund of any amounts charged. No refunds will be given after the season starts. You may cancel these services by calling 800-288-2020.

Sign and Agree to Terms

Scroll To The Bottom To Sign

Previous

Next

Select next to continue

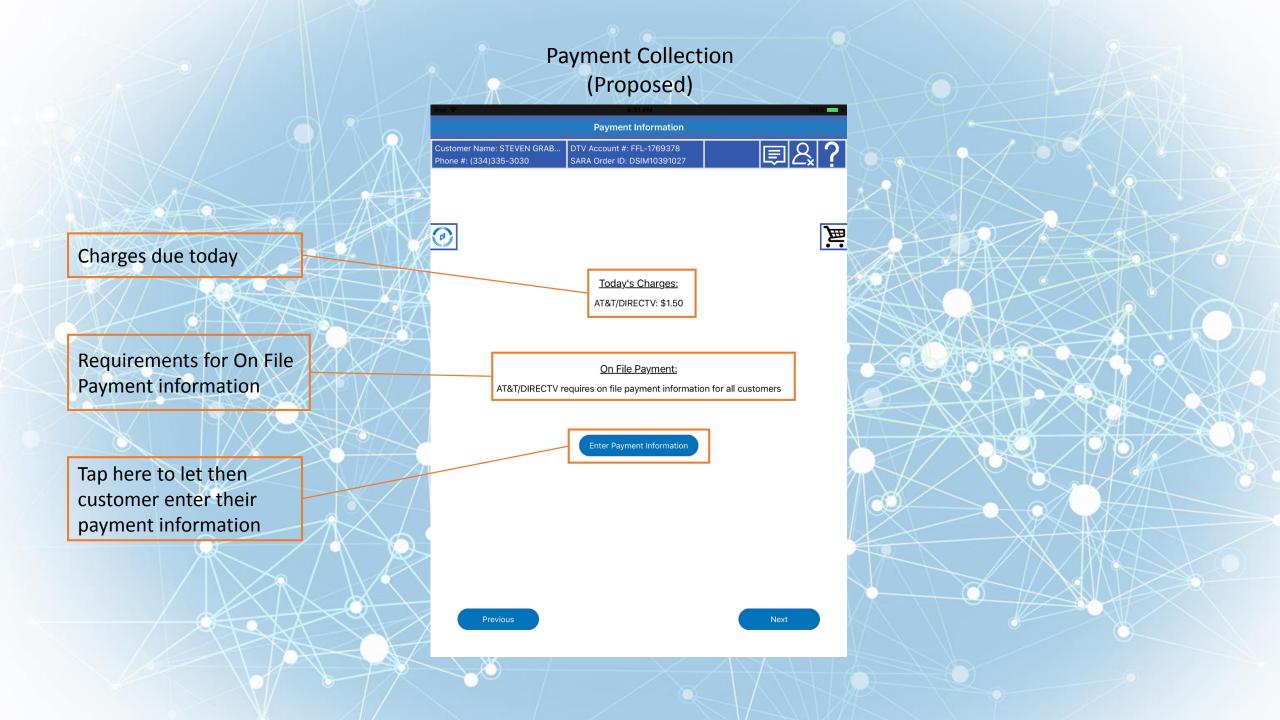

# Payment Collection (Proposed)

Charges due today

The credit card type will be shown here to assist in ensuring this is a correct and valid card

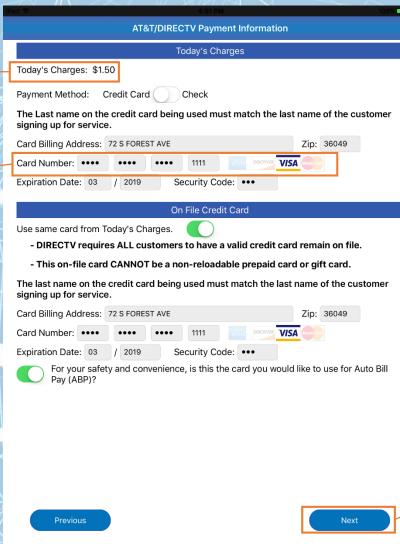

After the customer has entered their payment information they will hit next and be prompted to hand the device back to the agent

# Payment Collection (Proposed)

Payment Information Customer Name: STEVEN GRAB.. SARA Order ID: DSIM10391027 Phone #: (334)335-3030 声 Today's Charges: AT&T/DIRECTV: \$1.50 On File Payment: AT&T/DIRECTV requires on file payment information for all customers Change Payment Information **Payment Information Verified** 

This label indicates that the

customer has successfully

entered all the required payment information

After all payment has been entered the agent can continue

## Scheduling (Proposed)

Customer Name: Steven Grebner Phone #: (334)335-3030 DTV Account #: NFFL-1769379 SARA Order ID: DSIM10261976 ED A ?

DIRECTV : Apr 28 08:00 AM - 12:00 PM AT&T : May 02 08:00 AM - 10:00 AM

層

This box shows the customers selected installation date

This area shows all available appointments for the selected product installation

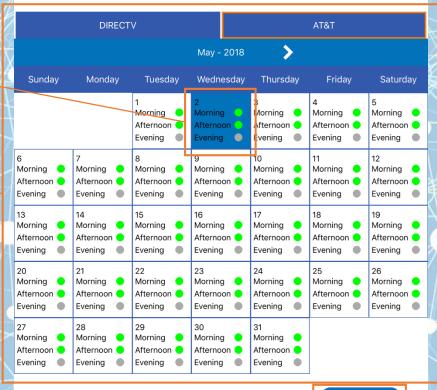

Order Summary

After all payment has been entered the agent can continue

The order will be stopped to prompt the agent to initiate the TPV. The information required for the TPV will be displayed here.

The Order Verification
Status indicates where the
TPV agent is in the TPV
process, currently the TPV
agent is verifying everything
on the order

This section gives the customer a better idea of what they will be going over eith the TPV agent as it happens

## Third Party Verification Stop

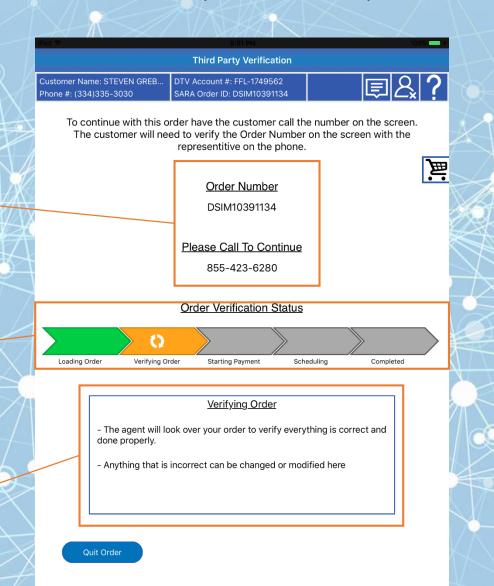

## Third Party Verification Stop

#### **Third Party Verification**

Customer Name: STEVEN GREB.. Phone #: (334)335-3030

DTV Account #: FFL-1749562 SARA Order ID: DSIM10391134

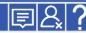

To continue with this order have the customer call the number on the screen. The customer will need to verify the Order Number on the screen with the representitive on the phone.

Order Number

DSIM10391134

Please Call To Continue

855-423-6280

#### Order Verification Status

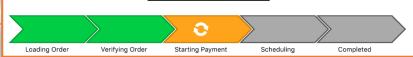

#### Accepting Payment

- At this time the agent you are speaking with will ask for your payment information
- After your payment method has been approved the agent can continue

Quit Order

The TPV agent is currently working with the customer

to collect and process

payment

## Third Party Verification Stop

#### Third Party Verification

Customer Name: STEVEN GREB.. Phone #: (334)335-3030

DTV Account #: FFL-1749562 SARA Order ID: DSIM10391134

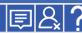

To continue with this order have the customer call the number on the screen. The customer will need to verify the Order Number on the screen with the representitive on the phone.

Order Number

DSIM10391134

Please Call To Continue

855-423-6280

#### Order Verification Status

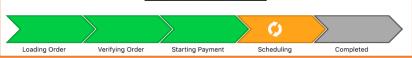

#### <u>Scheduling</u>

- The agent will work with you to find a good time for your installation and schedule it

Quit Order

The TPV agent is currently

scheduling the installation with the customer

## Third Party Verification Stop

#### Third Party Verification

Customer Name: STEVEN GREB...
Phone #: (334)335-3030

DTV Account #: FFL-1749562 SARA Order ID: DSIM10391134

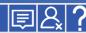

To continue with this order have the customer call the number on the screen. The customer will need to verify the Order Number on the screen with the representitive on the phone.

Order Number

DSIM10391134

Please Call To Continue

855-423-6280

#### Order Verification Status

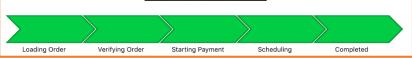

Quit Order

The Order Verification

Status is now completed

## **Post TPV Summary**

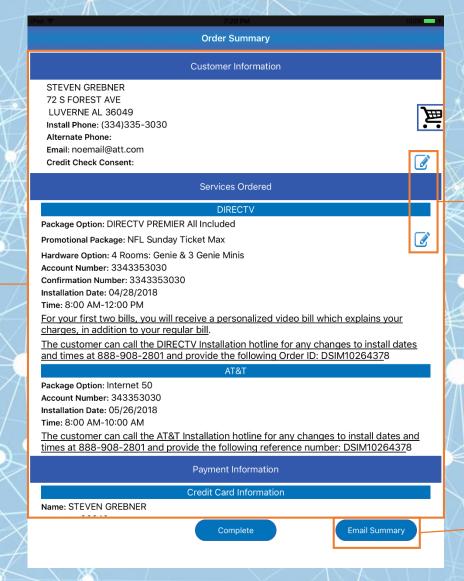

After the TPV the

Order Summary will

be displayed to the

user.

Signatures and initials will be displayed that were collected from the customer.

This will email an order summary to the customer

## Credit Check Initials

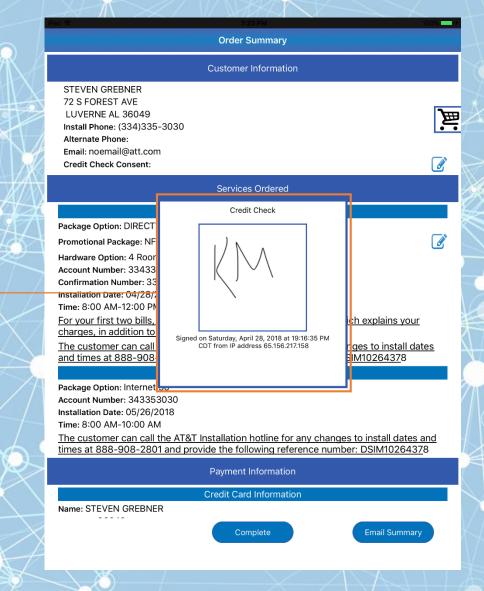

Initials are displayed here

for the Credit Check along

with a time/date stamp

the signature was

obtained.

and the IP address where

# Roll to Pay Initials

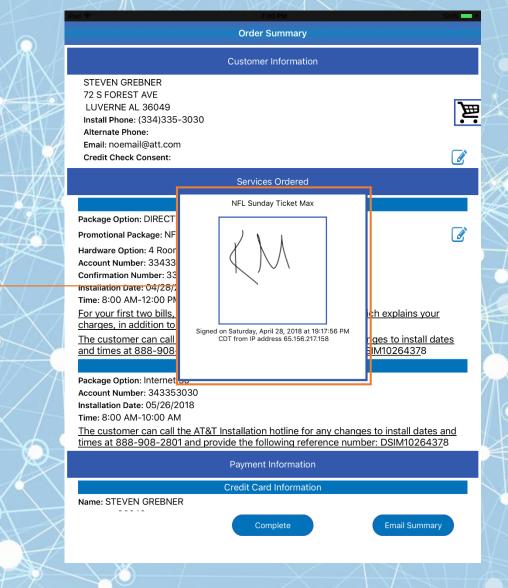

Initials are displayed

here for the Roll to Play

along with a time/date

stamp and the IP address

where the signature was

obtained.

### **Cart Shown**

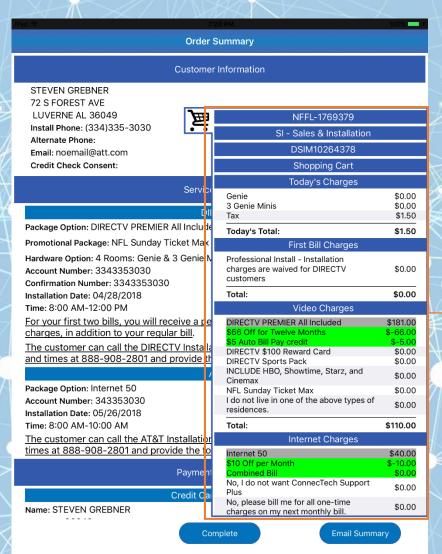

Cart is still an available option to select. This allows more detail to be discussed with the customer. Swipe down for more details.

### **Cart Shown**

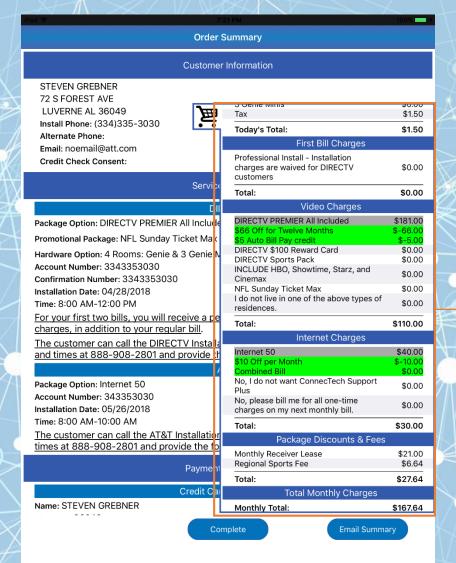

Cart is still an available option to select. This allows more detail to be discussed with the customer. Swipe down for more details.